## **Scientific Collecting Permits Application Portal Overview**

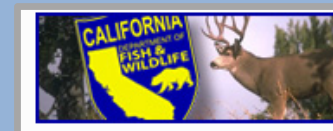

Scientific Collecting Permit (SCP) Portal Individual

#### **My Profiles**

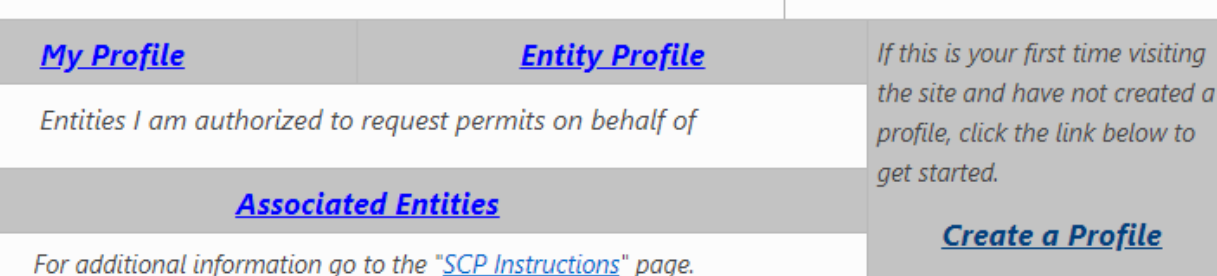

**Back to Homepage** 

w to

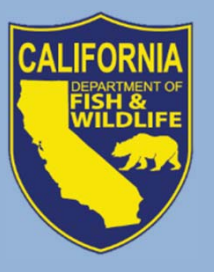

Webinar – October 24, 2018 **Scientific Collecting Permit Working Group**

## **Webinar Format**

 $\bullet$ Skype for Business

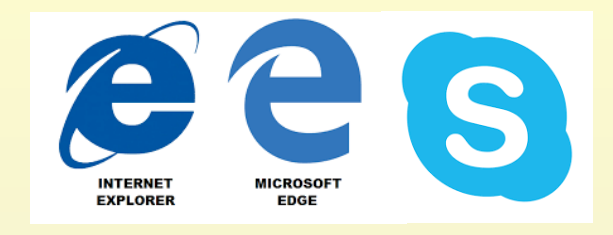

- Internet Explorer or Edge (Office 365 Suite)
- If having issues with audio, call in
- $\bullet$  Three presentation topics
	- Participants type questions in chat feature
	- 10 minutes to answer questions at end of each topic; then address the rest at enda between
- $\bullet$ Webinar is being recorded

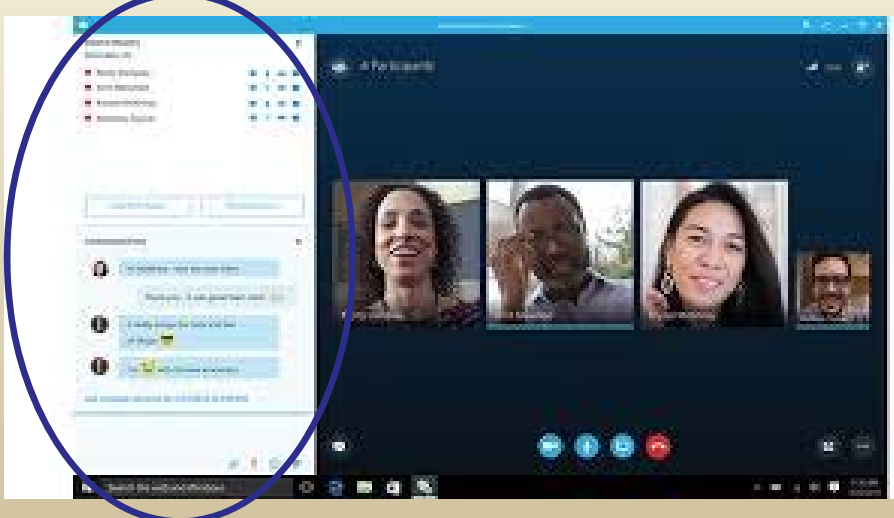

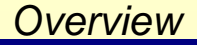

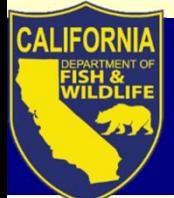

## **Previous Webinar Topics**

9/28/2018 Webinar

Regulations: what changes effective Oct. 1, 2018 should I be aware of?

Transition: what happens to my existing SCP?

Process: how will the online application portal work?

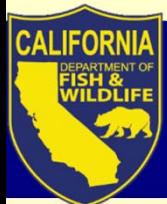

## **Today's Webinar Topics**

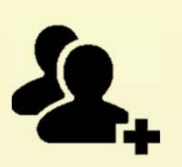

1. Permitholder Types: Individual, Entity, Student, and requirements for each

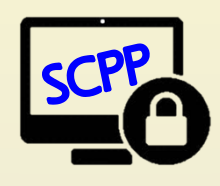

2. Getting started: one user, one login ID, one profile

3. Navigating the SCP Portal: Where to find supporting information

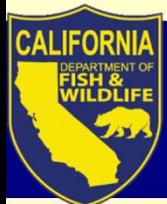

## **Today's Webinar Topics**

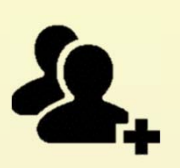

1. Permitholder Types: Individual, Entity, Student, and requirements for each

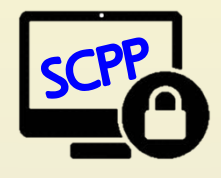

2. Getting started: one user, one login ID, one profile

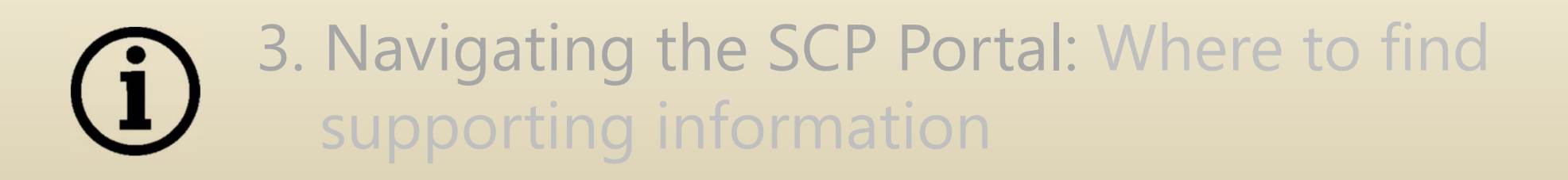

## **Permitholder**

Permitholder (="permittee")

- • **Entity** approved by CDFW to whom an Entity permit is issued
- •Person to whom **Individual** or **Student** permit issued

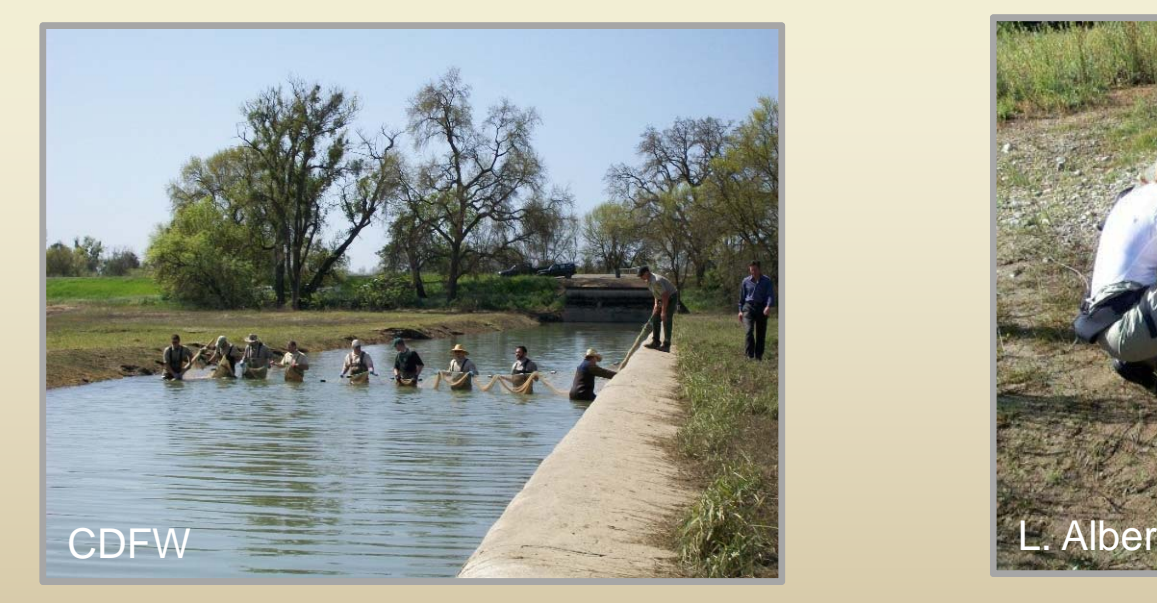

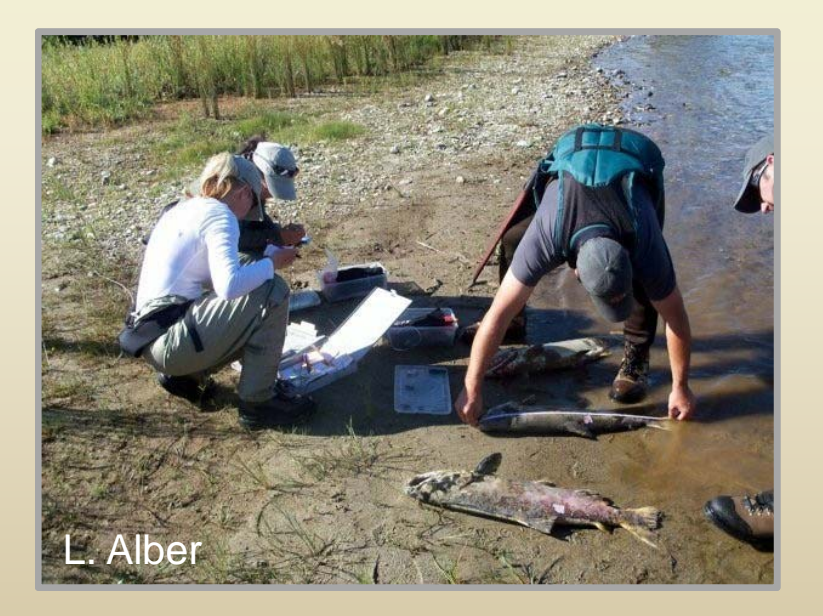

T14 §650(b), CCR (Definitions)

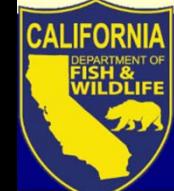

# **Principal Investigator**

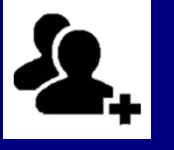

Principal Investigator (PI)

- • Person approved by CDFW to oversee all aspects of a permit
	- **Entity** permit: PI is not the same as Permitholder
	- **Individual** or **Student** permit: PI is the same as Permitholder

$$
Individual = PI
$$

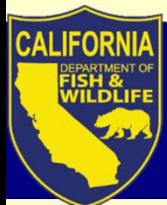

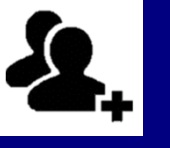

- A. Leads and supervises all permit activities
- B. Expert in identification, methods, and protocols specific to requested taxa
- C. Obtains all other permissions, develops proposals, trains all Authorized Individuals (AIs), oversees quality control
- D. POC and responsible for all permit terms & conditions
- E. Provides adequate supervision of all persons working under permit (AIs, and any unnamed Field Assistants)

T14 §650(b)(19), CCR (Definitions)

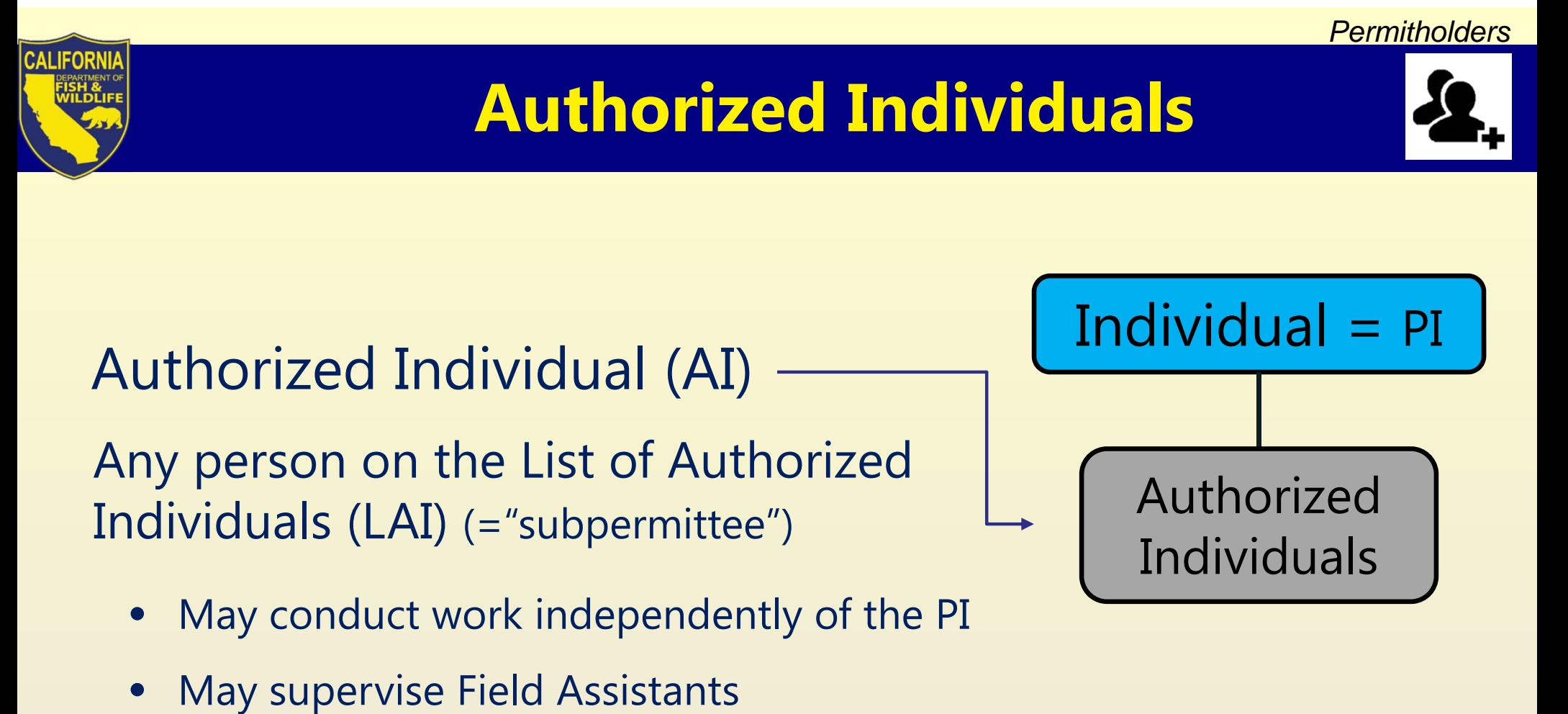

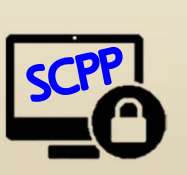

All proposed AIs must: -Create their own SCPP login ID -Create their own SCPP profile

T14 §650(b)(2), CCR (Definitions)

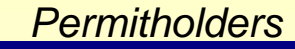

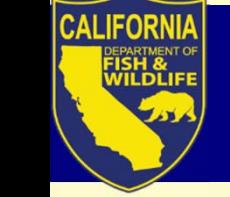

## **Field Assistants**

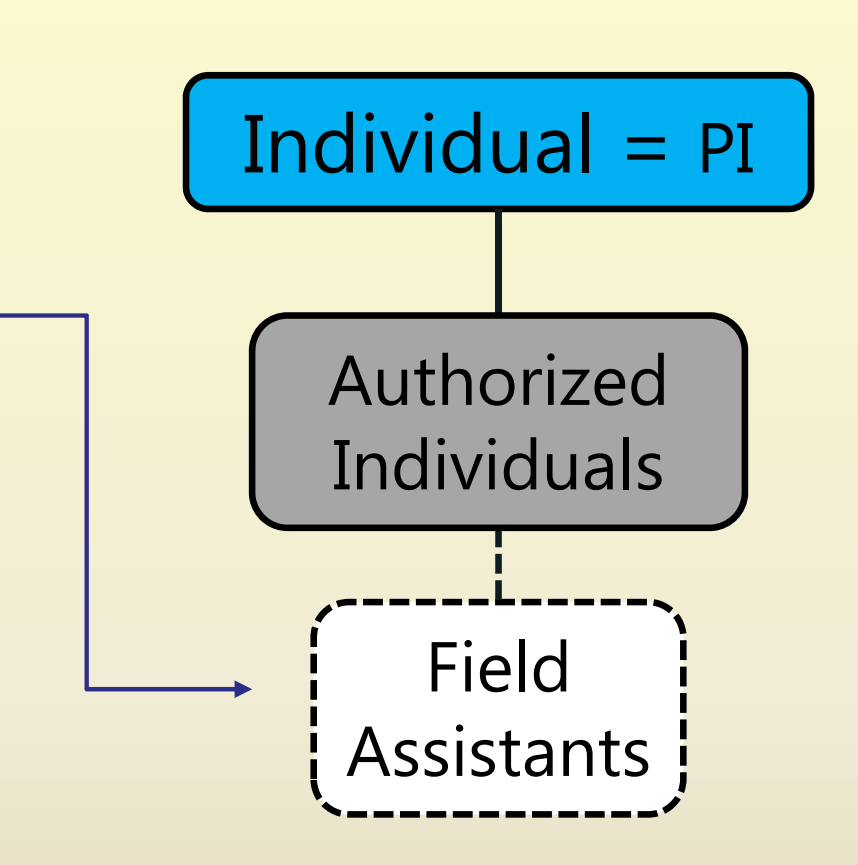

## Field Assistants

- Do not need to be named on permit
- Can be supervised by the PI, or an AI

T14 §650(b)(7), CCR (Definitions)

# **Individual Permitholders**

## **Individual:**

- $\bullet$ An eligible person acting as the Permitholder and PI
- $\bullet$  Responsible for overseeing all activities conducted under the permit.

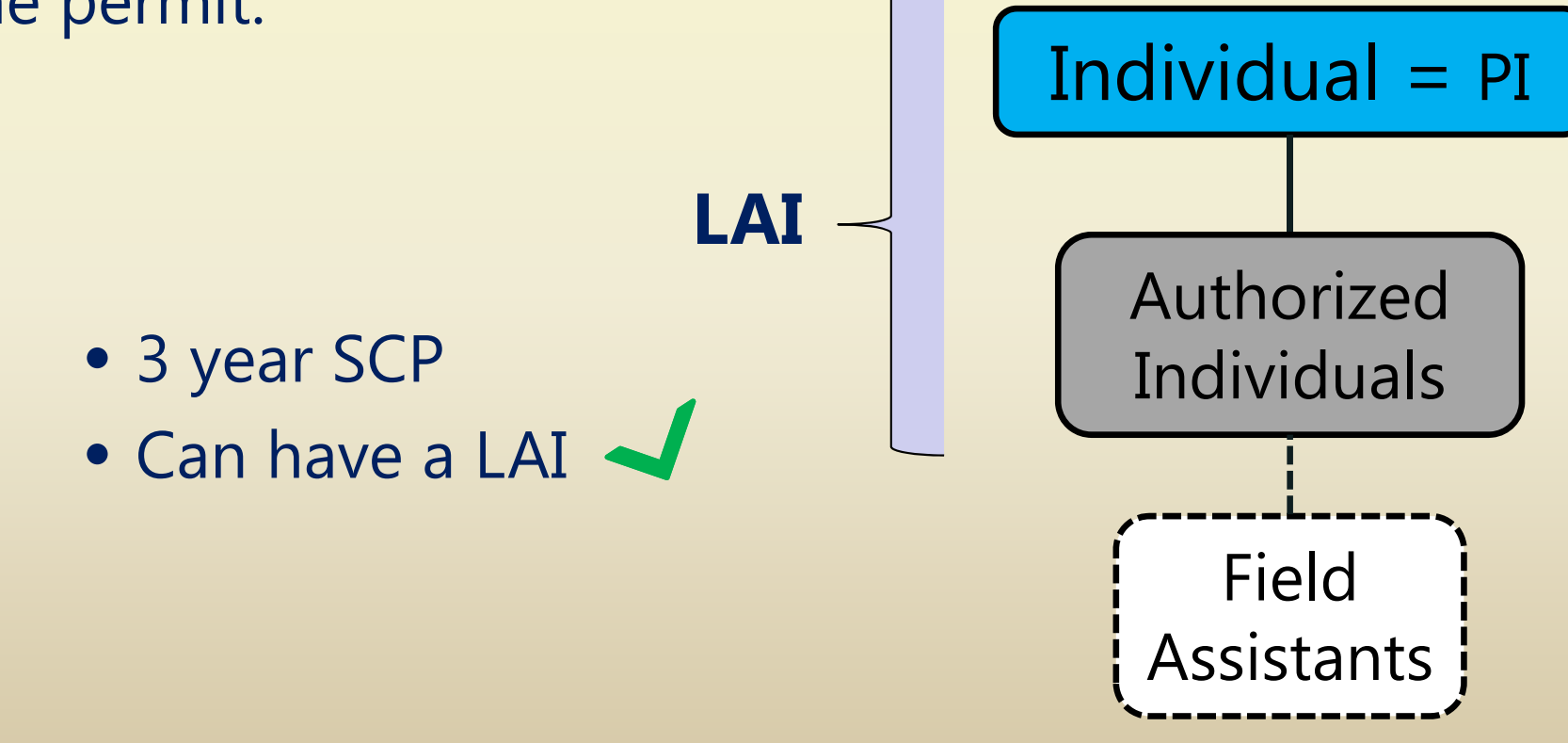

# **Individual vs. Entity**

$$
\begin{array}{c|c}\n\hline\n\end{array}
$$

- Affiliation Not required
- PI owns the permit

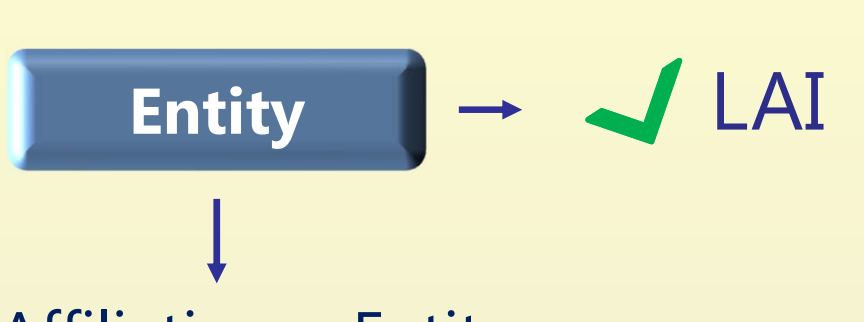

- Affiliation = Entity
- Entity owns the permit (permit stays with Entity if PI leaves)
- Executive Signatory or Entity Administrator assigns new PI to a permit\*

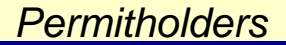

# **Entity Permitholders**

**LAI**

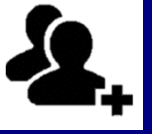

## **Entity:**

- $\bullet$  Public or private organization, institution or affiliation (for profit, or non-profit)
- $\bullet$ State, local, or federal agency
- $\bullet$ Native American tribe

- 3 year SCP
- Can have a LAI

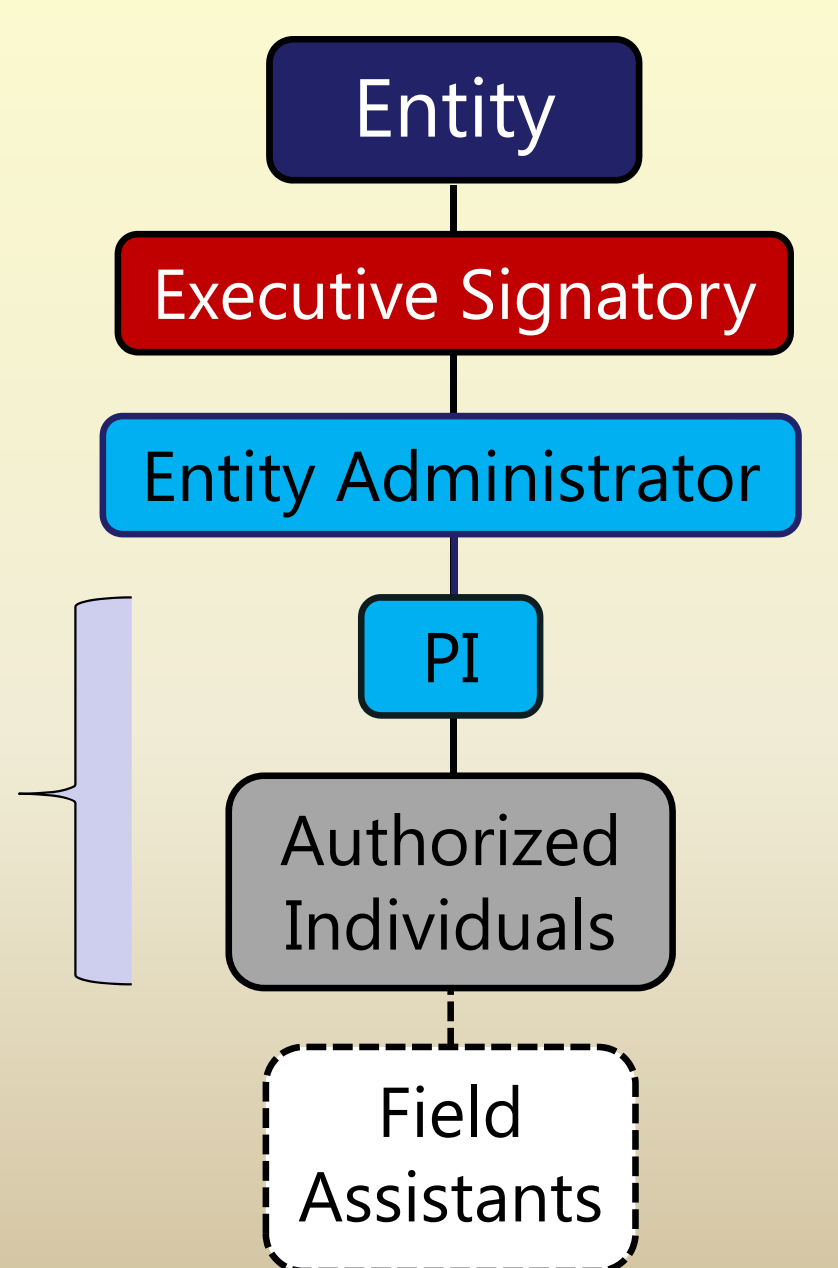

T14 §650(b)(5), (f), CCR

#### *Permitholders*

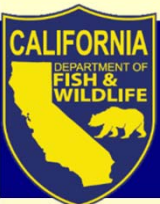

# **Entity Permitholders**

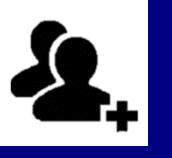

# Entity

## Executive Signatory

Person creating Entity profile defaults to the Executive **Signatory** 

## Executive Signatory:

- A principal officer or responsible party; person in a stable role at affiliation
- $\bullet$ Has legal or other authority to act for the Entity
- $\bullet$ Sets up the Entity profile, and authorizes Entity Administrators

#### *Permitholders*

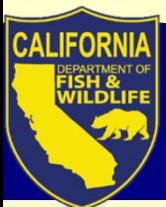

# **Entity Permitholders**

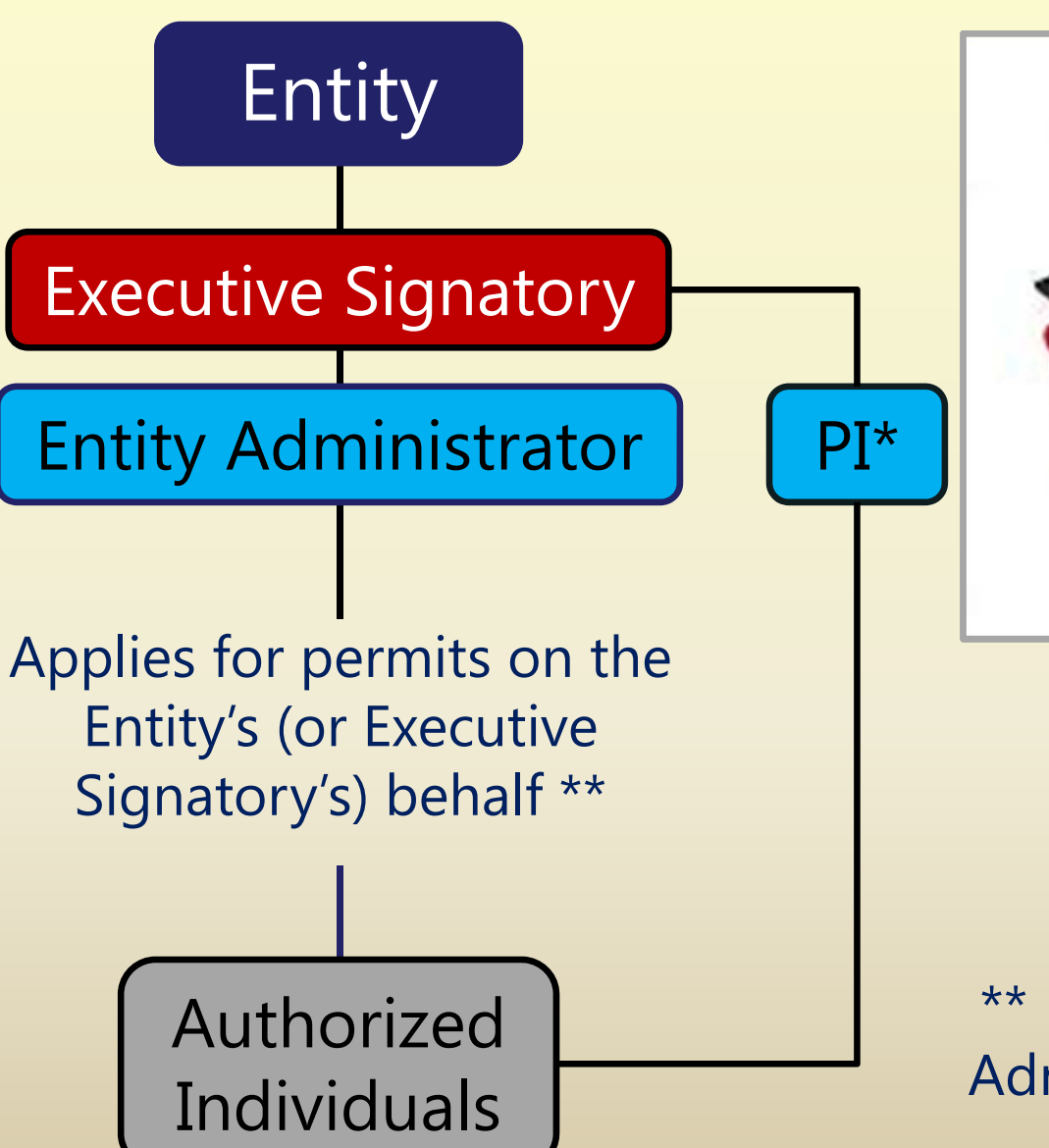

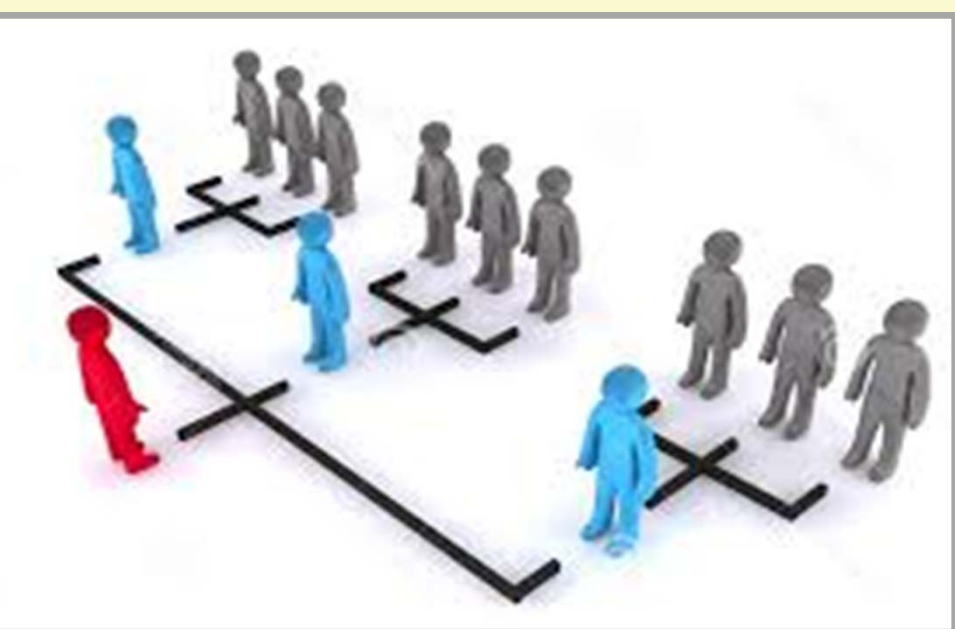

*\** Executive Signatory or Entity Administrator assigns a PI (which could be themselves)

\*\* Executive Signatory assigns Entity Administrators when creating Entity's Profile

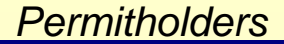

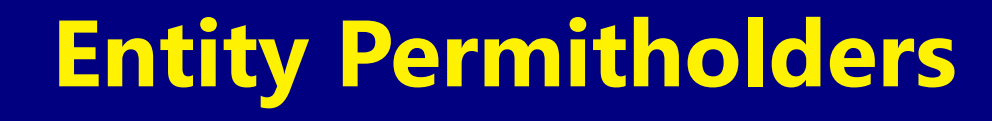

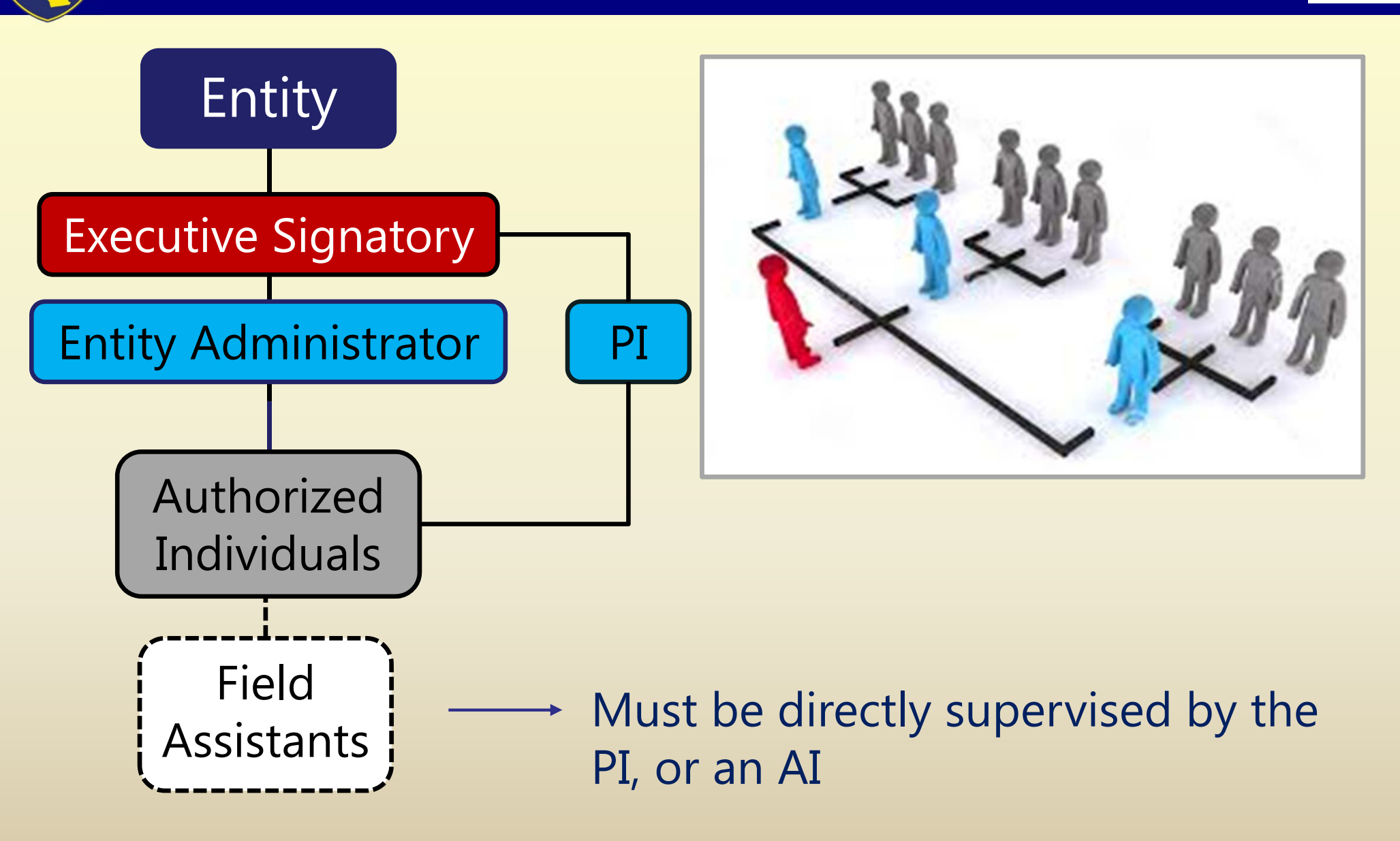

# **Entity Approval Criteria**

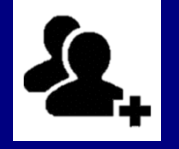

### "Business Applicant" Requirements

• Need business documentation (e.g., Articles of Incorporation, Certificate of Limited Partnership, etc.) \*\*\*First time only\*\*\*

### Entity Profile Correct

- •Executive Signatory inextricably linked, can't change login ID name
- •Email address cannot be a generic email or distribution list address

## Adequate Supervision

•PI must provide adequate supervision

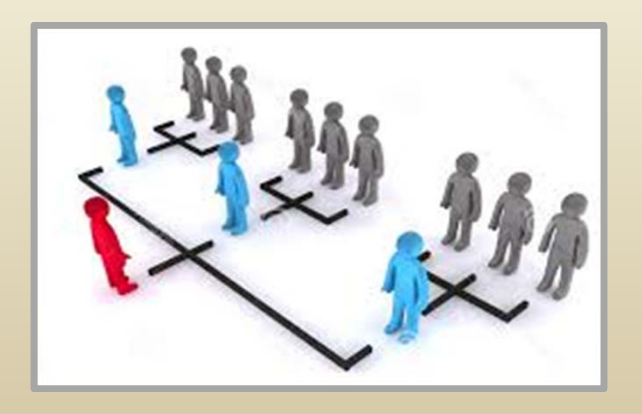

# **Entity example 1**

## **Consulting company**

- 3 regional offices
- $\bullet$  NorCal office works on different suite of species than 2 SoCal offices
- One PI adequately supervises all NorCal activities; 2nd PI for SoCal activities
- $\bullet$  Suggested:
	- 2 separate Entity profiles (1 NorCal office, 1 SoCal offices)
		- •each apply for own permits

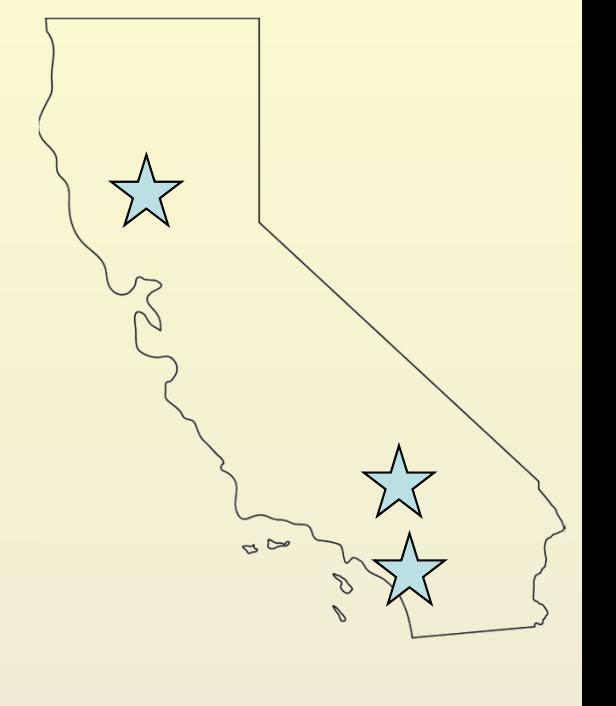

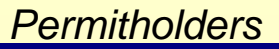

# **Entity example 2**

### **Cal State University**

- $\bullet$ 1 wildlife department, several research labs
- $\bullet$  Professors of each lab oversee only the work in their lab
- Suggested:
	- $\checkmark$  1 Entity profile per research lab
		- • Each Professor serves as Executive Signatory and PI, and apply for own permit

#### **OR**

- $\checkmark$  1 Entity profile for wildlife department
	- • Dept. Chair serves as Executive Signatory, each Professor serves as PI, applies for own permits

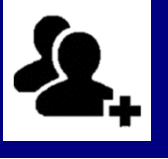

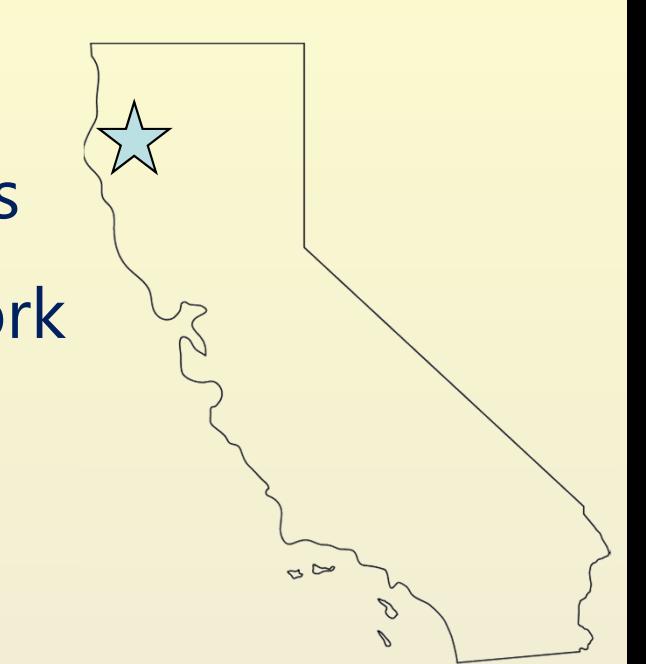

#### *Permitholders*

# **Entity example 3**

### **Non-profit research organization**

- 1 office
- $\bullet$  Numerous research programs (terrestrial, marine, inland fisheries)
- One PI adequately supervises terrestrial activities, 2<sup>nd</sup> PI for marine, and 3<sup>rd</sup> PI for inland fisheries
- Suggested:
	- $\checkmark$  3 separate Entity profiles (1 per terrestrial, marine, inland fisheries)
		- each apply for own permits

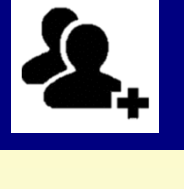

## **Student Permitholders**

### **Student:**

- $\bullet$ 18 years of age or older
- Collegiate level

(university, college, or other higher education academic institution)

- 1 year SCP
- **does not** have a LAI

(However, students may also apply for Individual and/or Entity permits, with payment of Individual and Entity permit fees)

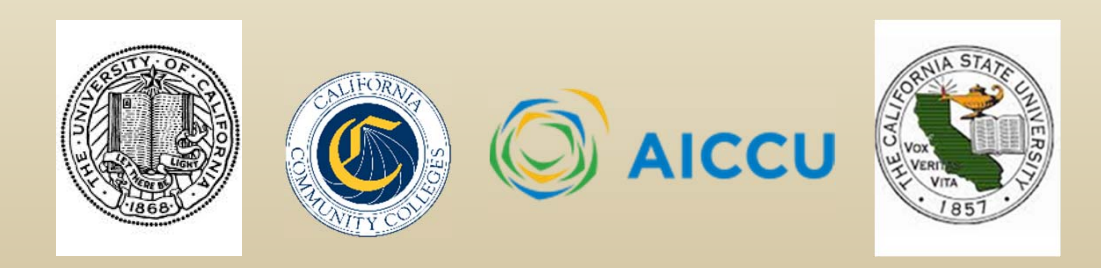

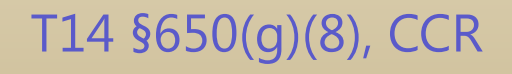

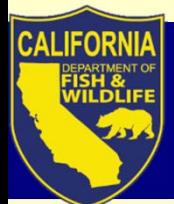

# **Today's Webinar Topics**

1. Permitholder Types: Individual, Entity, Student, and requirements for each

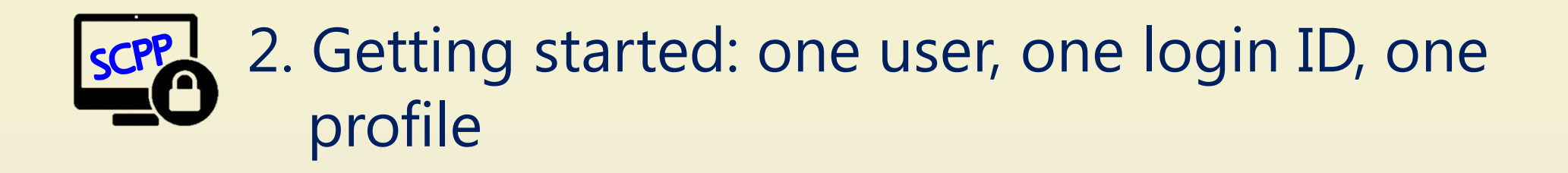

## 3. Navigating the SCP Portal: Where to find supporting information

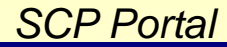

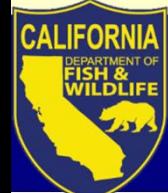

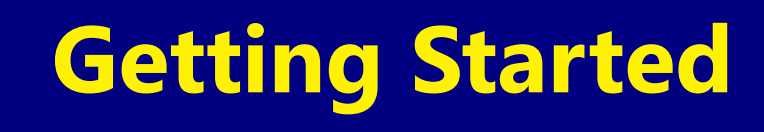

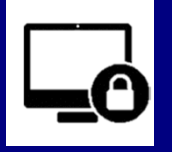

## SCP Portal (SCPP) Terms

**User =** any person who applies for permits, requests to be an AI and named on LAI, or needs access to SCP Portal

### **Login ID** = grants User access to SCPP

• Requires email address, identify verification, & password creation

**Profile** = stores personal data associated to specific User

• Requires personal information for permit applications (i.e., contact, affiliation, and qualifications info)

# **Getting Started**

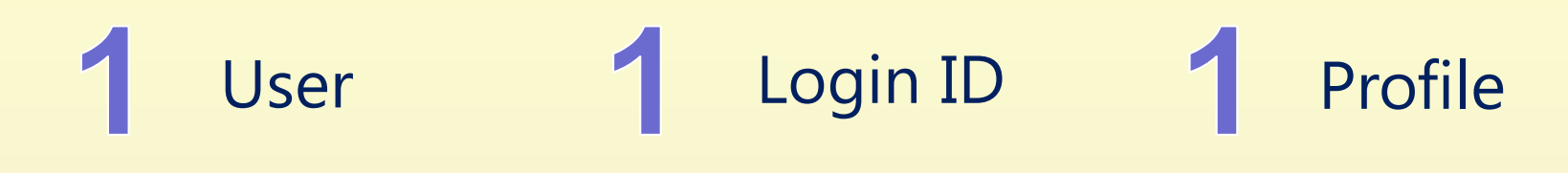

All users must:

- $\bullet$ Create their own SCPP login ID
- $\bullet$  Create their own SCPP profile
	- System-generated ID (e.g., SC-182680002, or EID-182450003) replaces SC-ID (now called Legacy ID)
	- Permit ID for each application/ permit
	- $\triangle$  Do not create a profile from your login ID for another user

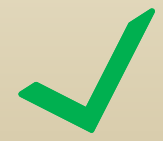

When applying for permit, <u>do</u> search for the user through look-up fields in application

#### *SCP Portal*

## **Create Login ID**

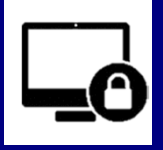

Create User Login ID (\*\*\*First time only\*\*\*)

- 1. Register with first name, last name, and email
	- Utilizes Identity Manager to verify Login ID

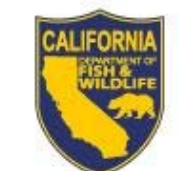

Cellionne Department of **Fish and Wildlife** 

#### Login

If this is your first time visiting, please Register before logging in.

Select your sign in method

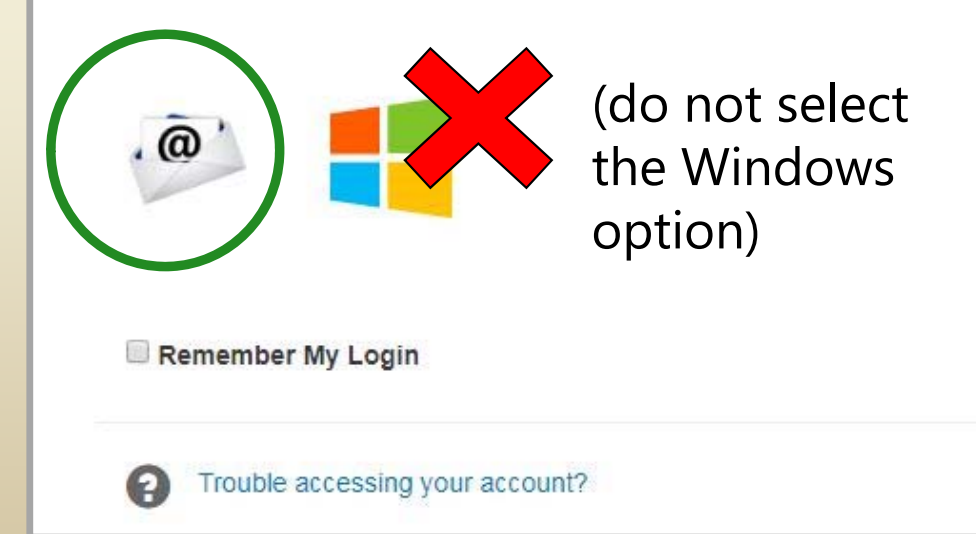

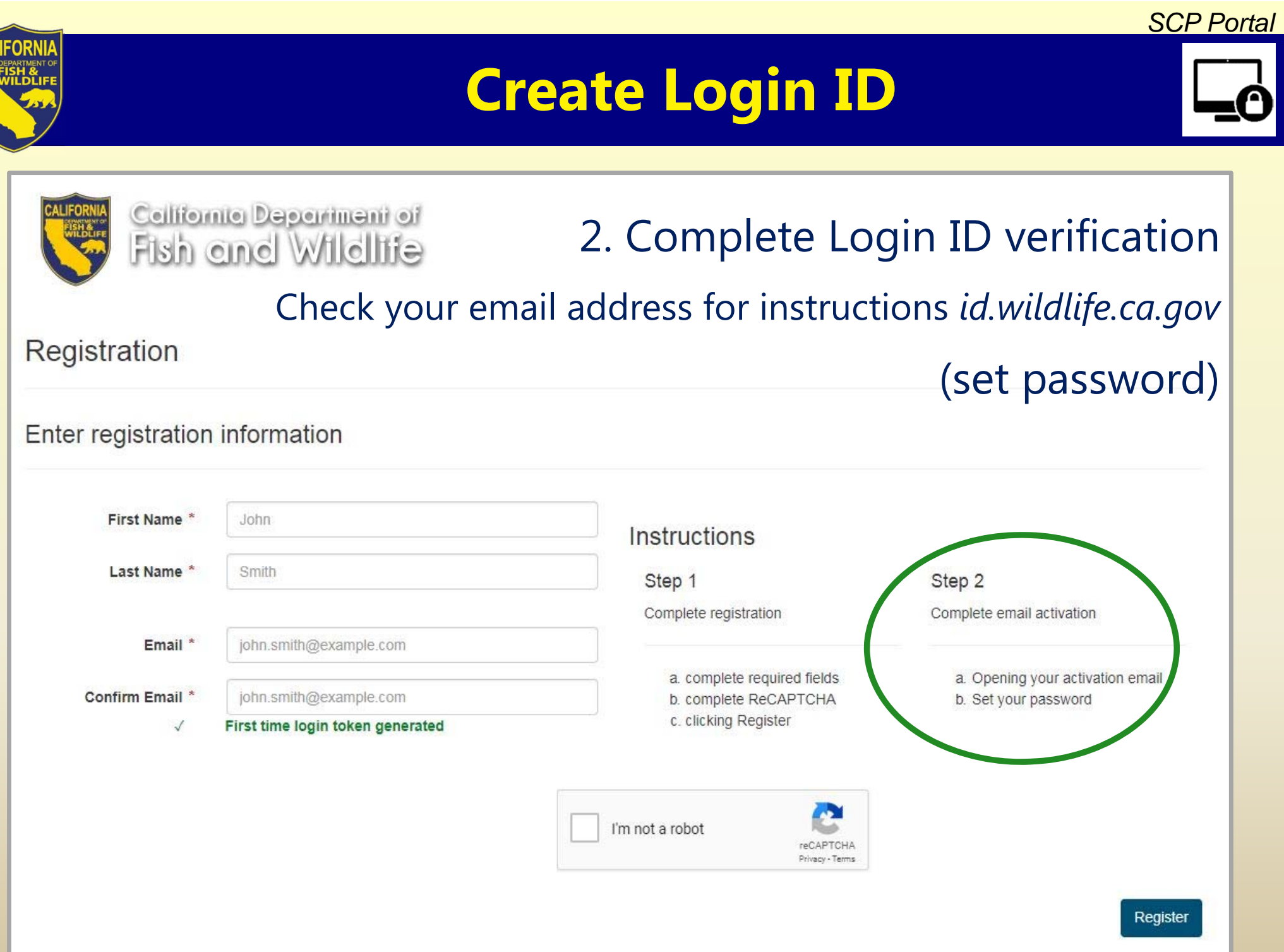

CA

#### *SCP Portal*

## **Create Login ID**

### 3. Access Login ID

- Enter password
- Enable "Remember my Login" to save password

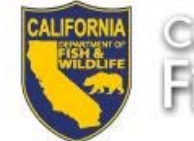

# California Department of<br>Fish and Wildlife

#### Login

If this is your first time visiting, please Register before logging in.

Please verify your identity, for your own protection

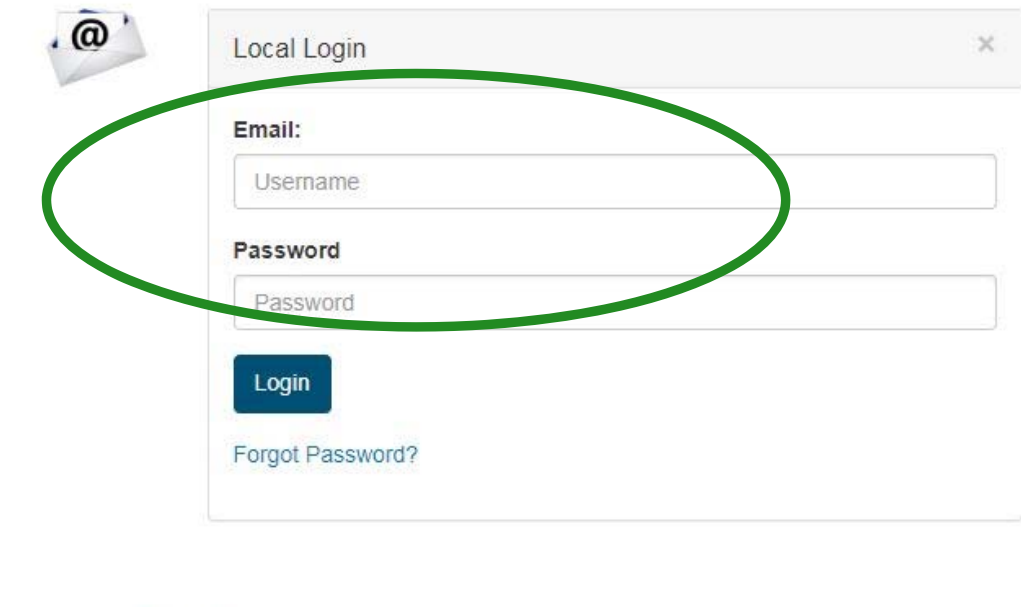

Remember My Login

## **Create Profile**

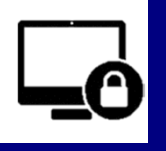

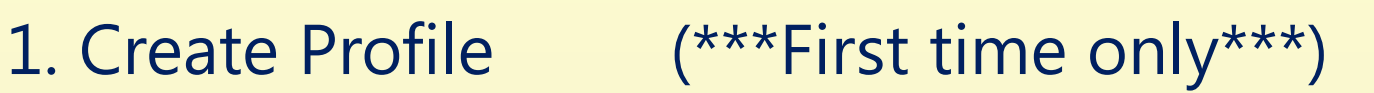

– $-$  Only one profile per user

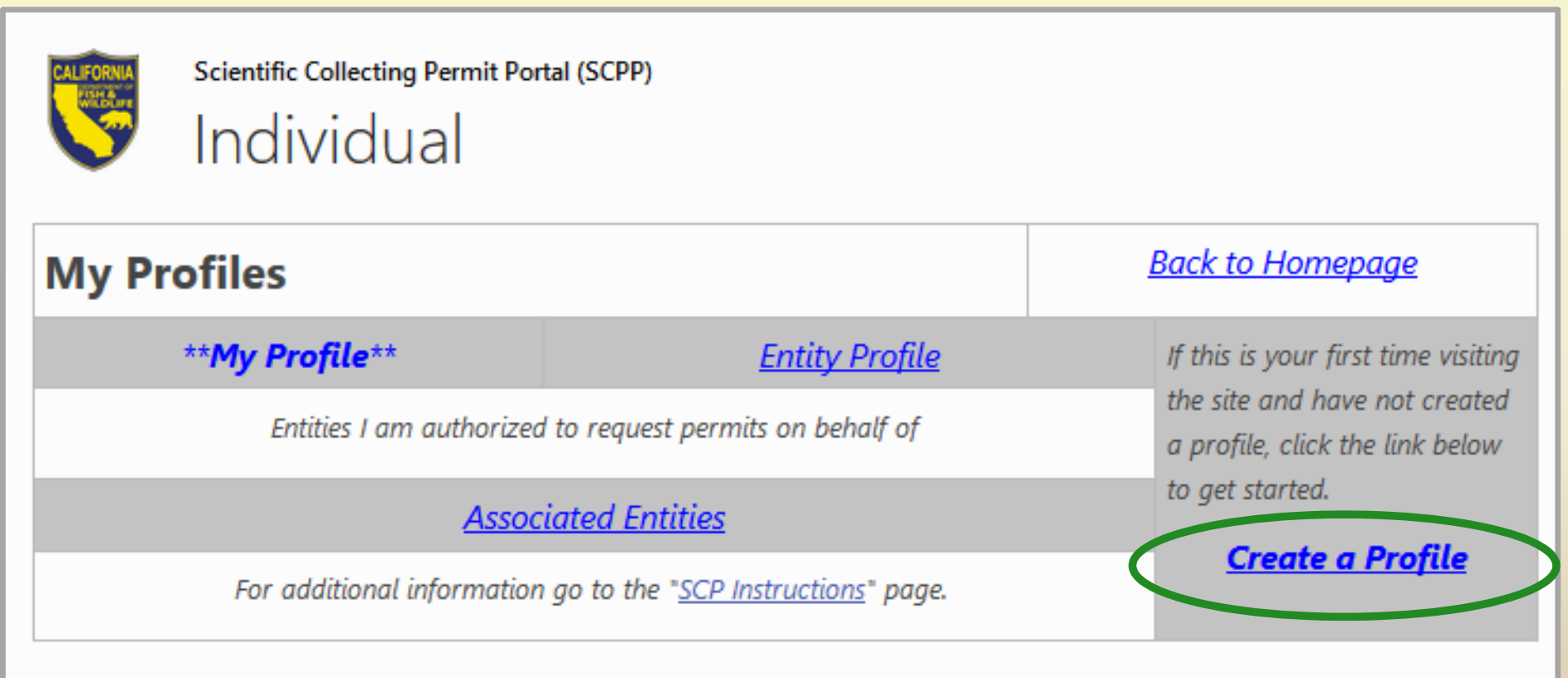

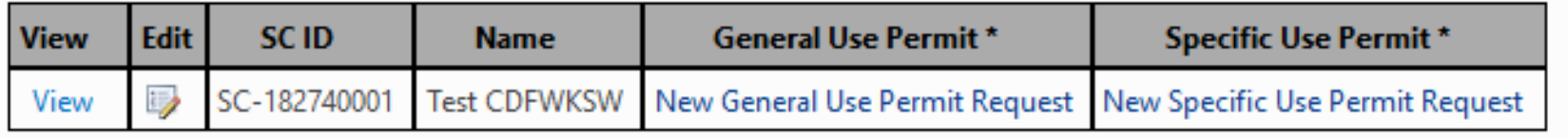

#### *SCP Portal*

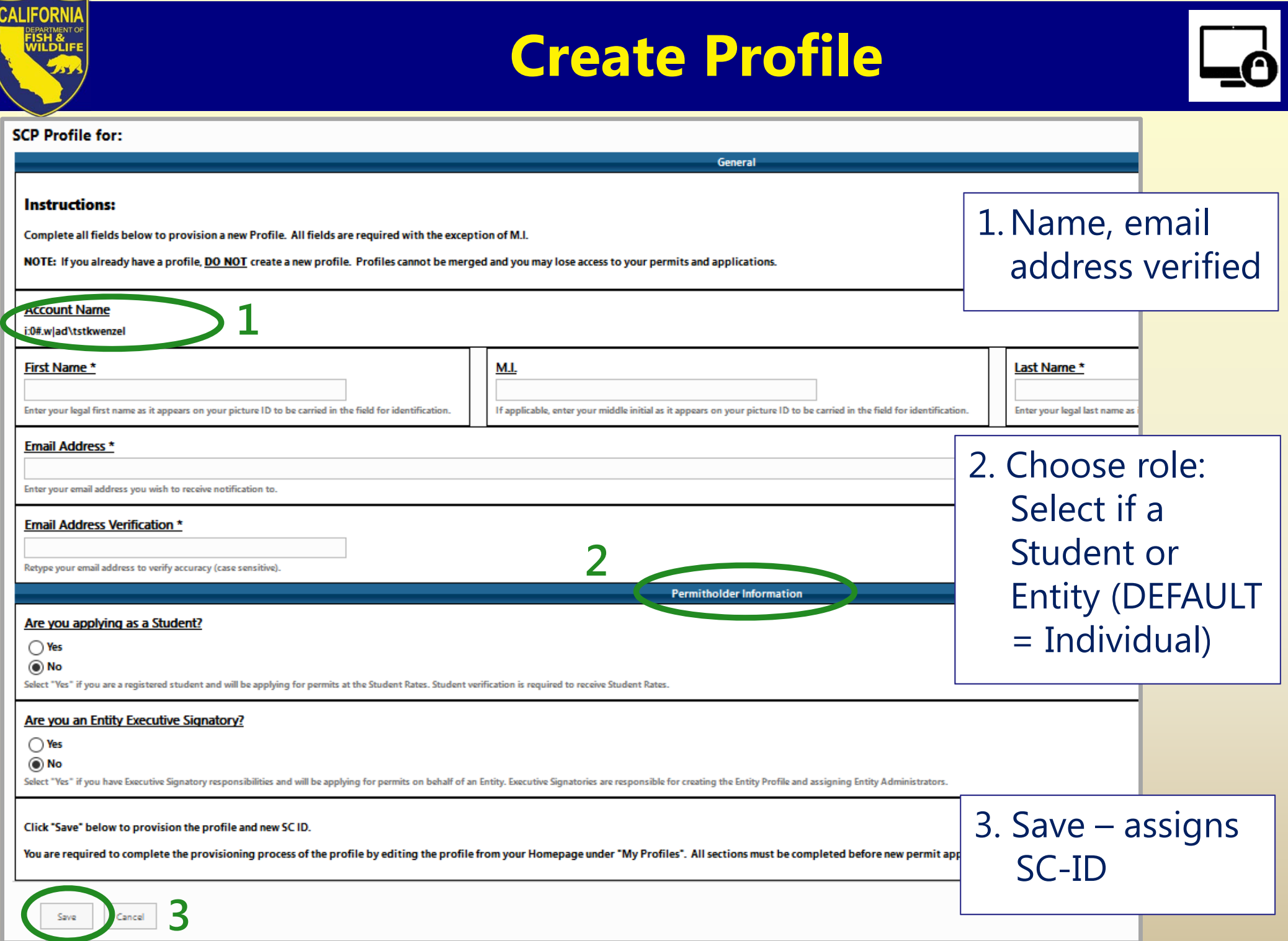

# **Complete Profile**

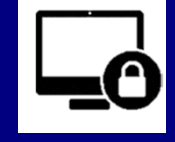

#### !YOU MUST COMPLETE PROFILE BEFORE APPLYING FOR A PERMIT!

- 2. Complete Profile *(click "edit")*
- $\bullet$  Required information must be added to your Profile *(e.g. Affiliation, References, Qualifications, etc.)*

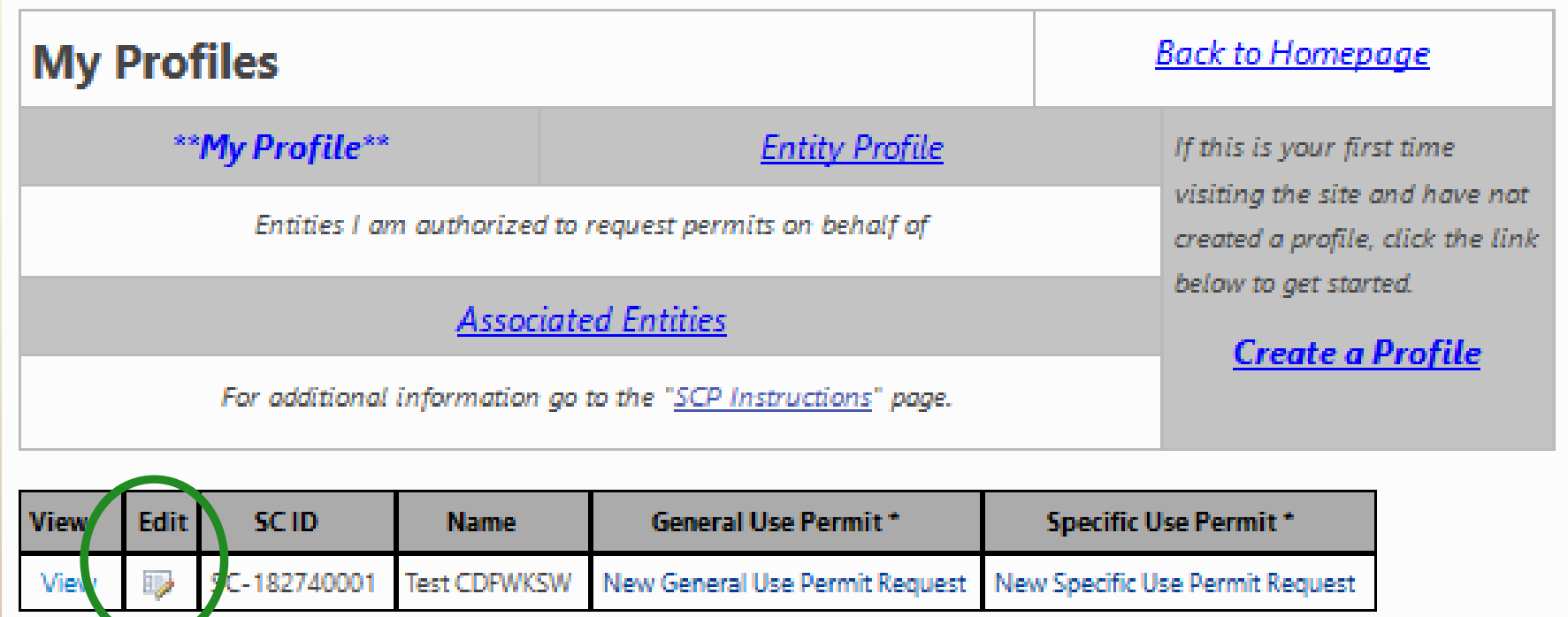

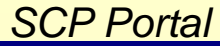

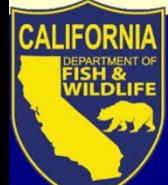

# **Complete Profile - Students**

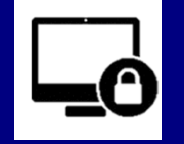

## **Qualifications Requirements**

- Student Sponsor
	- $\blacksquare$  a faculty member affiliated with the academic institution provides proof of sponsorship
- Statement of Qualifications
	- $\blacksquare$  Hours in occupied habitat and with requested species – methods, procedures, protocols, etc.
	- $\blacksquare$ Locations and dates of above, and persons trained with
	- $\blacksquare$ Other hands- on experience
- Resume or CV

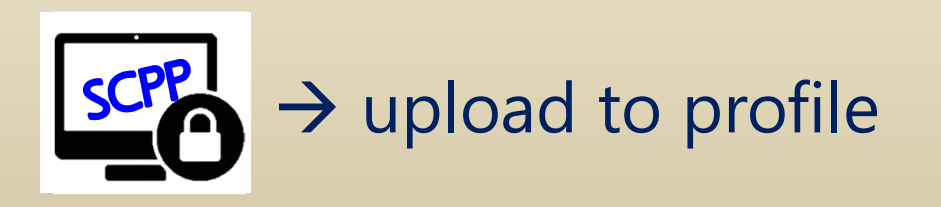

# **Complete Profile – Individual, Entity**

## **Qualifications Requirements – PI and all AIs**

- References
	- $\blacksquare$ Contact information for two references to verify experience
- Statement of Qualifications
	- $\blacksquare$  Hours in occupied habitat and with requested species, methods, procedures, protocols, etc.
	- $\blacksquare$ Locations and dates of above, and persons trained with
	- п Other hands- on experience
- Resume or CV

### **Requirements – PI Only**

• How PI responsibilities will be met

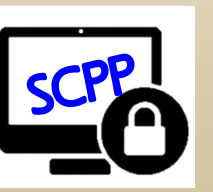

 $\rightarrow$ upload to profile

T14 §650(h), CCR

#### *SCP Portal*

## **Complete Profile**

#### SCP Profile for: SC-182740001: Test CDFWKSW

- Enter all the required information, and upload the appropriate attachments
- *Click Save and Close*

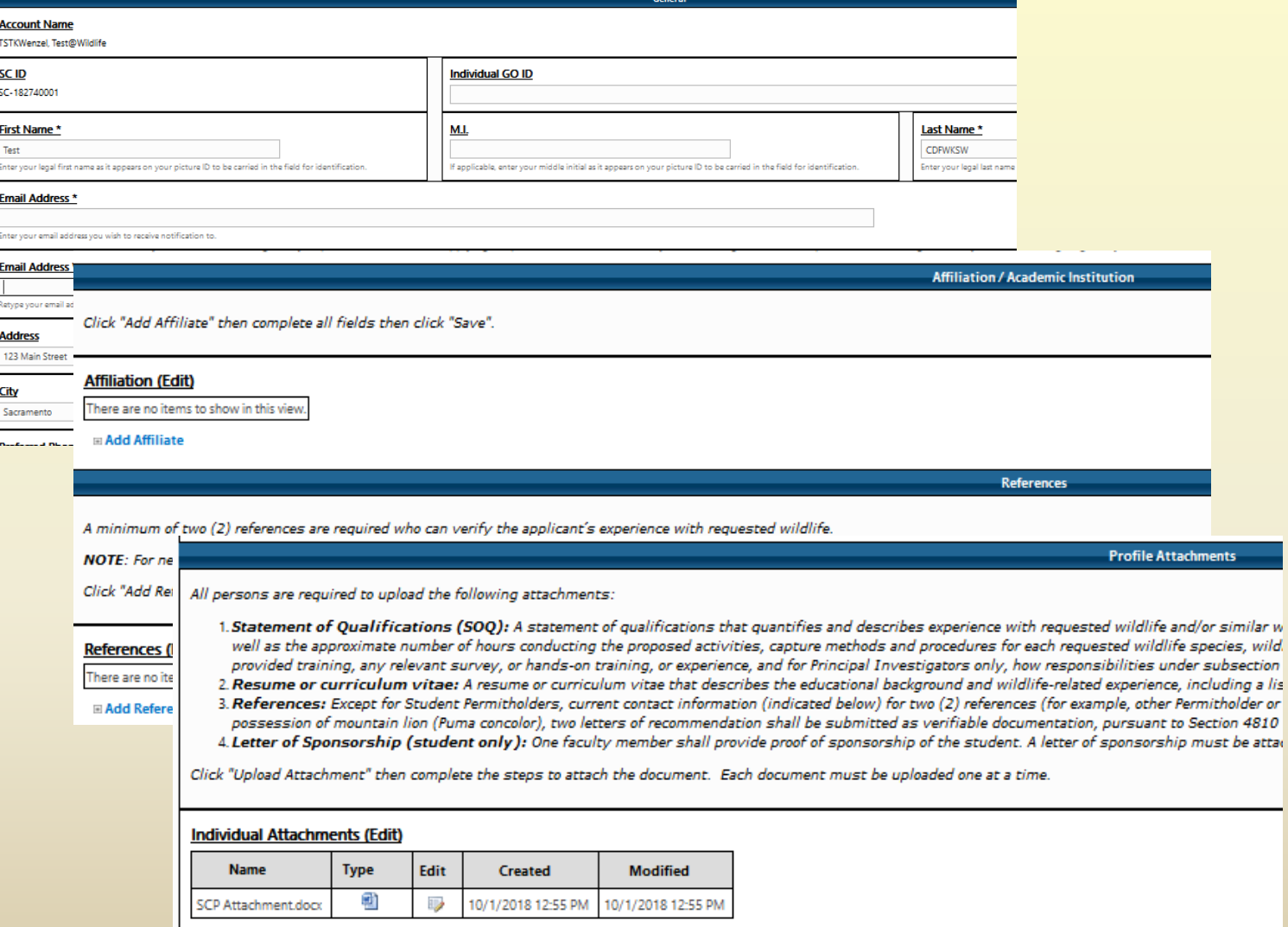

#### **El Upload Attachment**

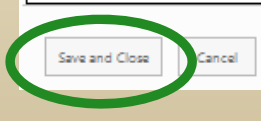

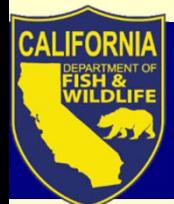

# **Today's Webinar Topics**

1. Permitholder Types: Individual, Entity, Student, and requirements for each

2. Getting started: one user, one login ID, one profile

3. Navigating the SCP Portal: Where to find supporting information

# **Navigating SCP Portal**

- User Resources
	- Announcements
	- SCP Instructions– how to use the system
	- "Pre-Application Guide"
		- Do you need a SCP, how many SCPs might you need, and do you need any other research permit?
	- $-$  Report an Issue
	- $\mathcal{L}_{\mathcal{A}}$  , and the set of  $\mathcal{L}_{\mathcal{A}}$ My Profile and My Permits & Applications Dashboards

### $\rightarrow$  SCP Portal

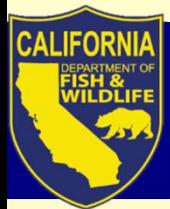

## **Summary**

- • Three permitholder types and defined roles grant users the most flexibility in managing applications & permits
- The SCP Portal requires each user create a single login ID, and single profile from which they can manage applications and permits
- User support materials are available to guide users through the steps towards successful application submission

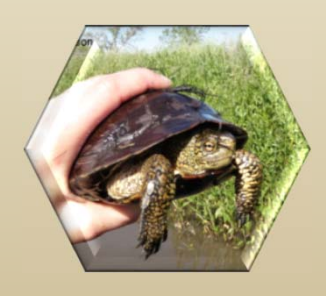

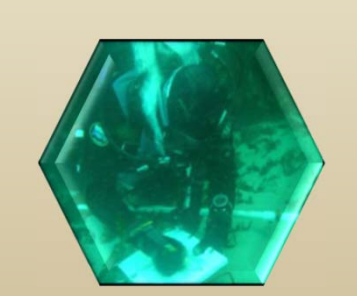

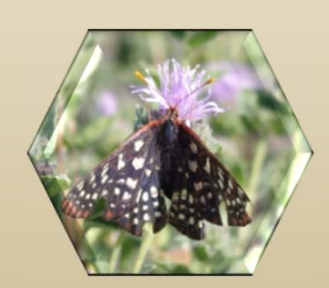

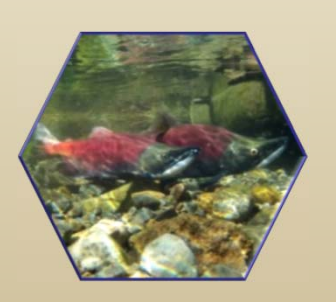

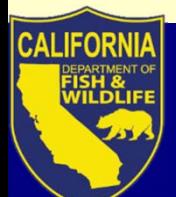

## **SCP Team Members**

**Marine Region** Brian OwensRob WinSteve May Craig Shuman

#### **Wildlife Branch**Esther Burkett Justin GarciaErin Chappell Kari Lewis

#### **License & Revenue**Melanie HuetterPaul Roberts **Bill Caputo** Sammy Wong

**Fisheries Branch**Leslie AlberDaniel KratvilleKevin Shaffer

**Regulations** Scott BarrowOna Alminas

#### **Data Technology Division**Craig Schjoneman Kristin Wenzel Daniel RankinDamian SivakTony Straw Richard Reyes Tom Lupo

#### **Law Enforcement** Patrick Foy Eric KordDavid Bess

**WF Division**Stafford Lehr

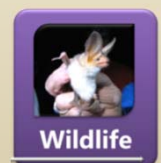

Justin GarciaJustin.Garcia@wildlife.ca.gov

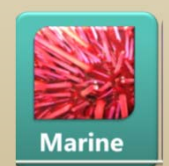

Robert WinRobert.Win@wildlife.ca.gov

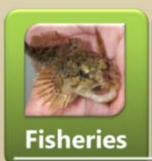

Leslie AlberLeslie.Alber@wildlife.ca.gov

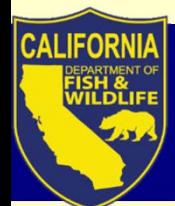

## **Thank you**

Thank you for attending and interacting!

Please post remaining questions to the Skype chat window.

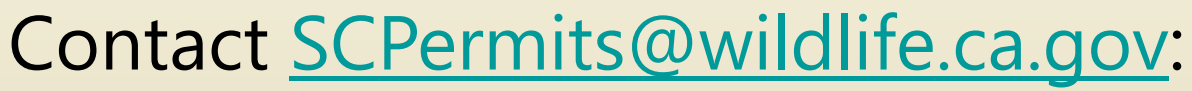

- • if interested in next webinar – Thurs, Nov. 29, 2018 General, Specific Use SCPs
- •General inquiries

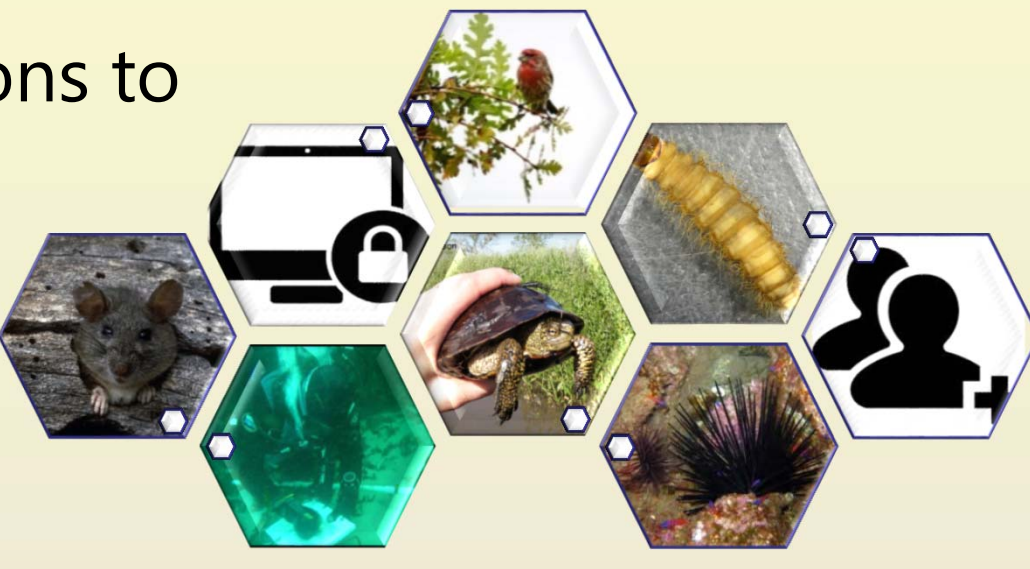

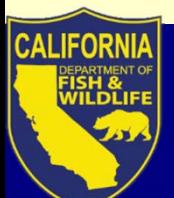

# **Acronyms SCP Scientific Collecting Permit**

- CCR California Code of Regulations
- FGC Fish and Game Code
- FP Fully Protected
- CESA California Endangered Species Act
- MOU Memorandum of Understanding
- PI Principal Investigator
- LRB License & Revenue Branch
- ALDS Automated Data License System
- LAI List of Authorized Individuals
- T14 Title 14
- APA Administrative Procedures Act
- CEQA California Environmental Quality Act
- OAL Office of Administrative Law